# **QUICK INSTALLATION GUIDE**

# DWM-222 4G LTE USB ADAPTER

# PRODUCT SETUP

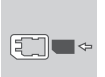

#### **INSERT SIM CARD BEFORE USING** Insert the SIM card by following the icon direction shown in the diagram on the left or use the SIM adapter if required.

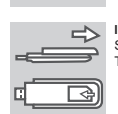

# **INSERT SIM CARD BEFORE USING** Slide the cover on the back of the device and lift off.

Then insert the SIM card by following the icon direction.

# **SOFTWARE INSTALLATION**

Insert the DWM-222 into a USB port on your computer. The set-up wizard should start automatically. Make sure that your SIM card is in the slot. Follow the steps within the wizard to complete the set-up of DWM-222.

# TROUBLESHOOTING

**1. WHERE CAN I FIND MORE INFORMATION ABOUT HOW TO USE THIS DEVICE?**

A comprehensive User Manual is available for the DWM-222. Open the D-Link Mobile Connection manager and click: Help.

- **2. WHY AM I UNABLE TO CONNECT TO A MOBILE SERVICE NETWORK?** The DWM-222 requires a SIM card registered with a compatible service network. For information about the services that your SIM card provides access to, please contact your mobile service provider.
- **3. WHY IS THE SOFTWARE ASKING FOR A PIN NUMBER?** For security, some SIM cards have a PIN number enabled. If the SIM was used in a previous device, the PIN will be the same as it was before. If you did not set a PIN, please contact your mobile service provider.

## **LED INDICATION**

Red (blinking): No SIM card/ Error Green (blinking): Connected to LTE network Blue (blinking): Connected to 3G network Purple (blinking): Connected to 2G network

# TECHNICAL SUPPORT

# **Australia:**

**India:**

Tel: 1300-700-100 24/7 Technical Support Web: http://www.dlink.com.au E-mail: support@dlink.com.au

# Tel: +91-832-2856000 or 1860-

233-3999 Web: www.dlink.co.in E-Mail: helpdesk@in.dlink.com

#### **Singapore, Thailand, Indonesia, Malaysia, Philippines, Vietnam:** Singapore - www.dlink.com.sg Thailand - www.dlink.co.th Indonesia - www.dlink.co.id Malaysia - www.dlink.com.my Philippines - www.dlink.com.ph Vietnam - www.dlink.com.vn

# **Korea:** Tel : 1899-3540 Monday to Friday 9:30am to 6:30pm Web : http://d-link.co.kr E-mail : support@kr.dlink.com

**New Zealand:** Tel: 0800-900-900 24/7 Technical Support

# Web: http://www.dlink.co.nz E-mail: support@dlink.co.nz

**Region:** Tel: +27 12 741 2000 08600 DLINK (for South Africa only) Monday to Sunday 8:00am to 9:00pm South Africa Time Web: www.d-link.co.za E-mail: support@za.dlink.com

### **ENGLISH РУССКИЙ D-Link Middle East**

**Dubai, U.A.E.** Tel: +971-4-8809022 Fax: +971-4-8809066 / 8809069 Technical Support: +971-4-8809033 General Inquiries:

info.me@me.dlink.com Tech Support: support.me@me.dlink.com

# **Egypt:**

Technical Support Call Center: +20 2258 66777 General Inquiries: info.eg@me.dlink.com Tech Support : support.eg@me.dlink.com

# **Kingdom of Saudi Arabia:**

Technical Support: +966 1121 70009 General Inquiries: info.sa@me.dlink.com Tech Support: support.sa@me.dlink.com

# **Pakistan:**

Technical Support: +92-21-34548310, 34305069 General Inquiries: info.pk@me.dlink.com Tech Support: support.pk@me.dlink.com

#### **Morocco:** Phone office: +212 700 13 14 15

Email: morocco@me.dlink.com

# **Bahrain:**

Technical Support: +973 1 3332904 Tech Support: support.me@me.dlink.com

### **Kuwait:** Tech Support:

kuwait@me.dlink.com

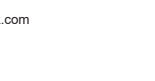

# **South Africa and Sub Sahara**

# УСТАНОВКА

**ВСТАВИТЬ SIM-КАРТУ**

Снимите заднюю панель устройства. Затем вставьте SIM-карту, следуя указаниям на изображении слева.

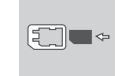

**D-Link** 

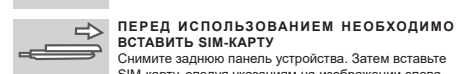

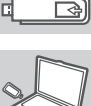

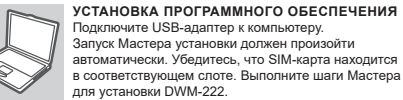

# ПОИСК И УСТРАНЕНИЕ НЕИСПРАВНОСТЕЙ

- **1. ГДЕ МОЖНО НАЙТИ БОЛЕЕ ПОДРОБНУЮ ИНФОРМАЦИЮ ОБ ИСПОЛЬЗОВАНИИ ДАННОГО УСТРОЙСТВА?** Для DWM-222 доступно Руководство пользователя. Откройте D-Link Mobile Connection Manager и нажмите Help.
- **2. ПОЧЕМУ НЕВОЗМОЖНО ПОДКЛЮЧИТЬСЯ К МОБИЛЬНОЙ**

**СЕТИ?** Для работы DWM-222 необходима SIM-карта, зарегистрированная в совместимой сервисной сети. Для информации о сервисах, предоставляемых SIM-картой, обратитесь к своему оператору мобильной связи.

**3. ПОЧЕМУ ПРОГРАММНОЕ ОБЕСПЕЧЕНИЕ ЗАПРАШИВАЕТ PIN-КОЛ2** 

В целях обеспечения безопасности на некоторых SIM-картах включено использование PIN-кода. Если SIM-карта использовалась в другом устройстве, PIN-код останется тем же. Если Вы не устанавливали PIN-код, обратитесь к своему оператору мобильной связи.

## **ЗНАЧЕНИЯ ИНДИКАТОРОВ**

Красный (мигает): SIM-карта не вставлена / Ошибка Зеленый (мигает): Подключен к сети LTE Синий (мигает): Подключен к сети 3G Фиолетовый (мигает): Подключен к сети 2G

# ТЕХНИЧЕСКАЯ ПОДДЕРЖКА

Обновления программного обеспечения и документация доступны на Интернет-сайте D-Link. D-Link предоставляет бесплатную поддержку для клиентов в течение гарантийного срока. Клиенты могут обратиться в группу технической поддержки D-Link по телефону или через Интернет. Техническая поддержка компании D-Link работает в круглосуточном режиме ежедневно, кроме официальных праздничных дней. Звонок бесплатный по всей России.

#### **Техническая поддержка D-Link:** 8-800-700-5465

**Техническая поддержка через Интернет:**  http://www.dlink.ru e-mail: support@dlink.ru

**Изготовитель:** Д-Линк Корпорейшн, 11494, Тайвань, Тайбэй, Нэйху Дистрикт, Синху 3-Роуд, № 289

#### **Уполномоченный представитель, импортер:** ООО "Д-Линк Трейд" 390043, г. Рязань, пр. Шабулина, д.16 Тел.: +7 (4912) 575-305

# ОФИСЫ

E-mail: ua@dlink.ua

Україна

Россия Москва, Графский переулок, 14 Тел. : +7 (495) 744-00-99 E-mail: mail@dlink.ru

Rīga, Lielirbes iela 27 Tel.: +371 (6) 761-87-03 E-mail: info@dlink.lv

Uphill Towers Residence A/99 Ataşehir /ISTANBUL Tel: +90 (216) 492-99-99 Email: info.tr@dlink.com.tr

> **ישראל** רח' המגשימים 20 קרית מטלון פתח תקווה 072-2575555 support@dlink.co.il

Latvija

Eesti E-mail: info@dlink.ee Türkiye

Київ, вул. Межигірська, 87-А Тел.: +38 (044) 545-64-40 Lietuva Vilnius, Žirmūnų 139-303 Tel.: +370 (5) 236-36-29 E-mail: info@dlink.lt

Moldova Chisinau; str.C.Negruzzi-8 Tel: +373 (22) 80-81-07 E-mail:info@dlink.md

Беларусь Мінск, пр-т Незалежнасці, 169 Тэл.: +375 (17) 218-13-65 E-mail: support@dlink.by

Қазақстан Алматы, Құрманғазы к-cі,143 үй Тел.: +7 (727) 378-55-90 E-mail: almaty@dlink.ru

Հայաստան Երևան, Դավթաշեն 3-րդ թաղամաս, 23/5  $2 \text{ln}$ . +374 (10) 39-86-67 Էլ. փոստ՝ info@dlink.am

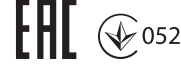

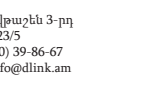

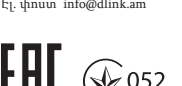

# **ESPAÑOL**

# INSTALACION DE PRODUCTO

# $F =$

 $\sim$ स्त्र **INSERTE LA TARJETA SIM ANTES DE USAR** Deslice la cubierta en la parte posterior del dispositivo y levante. A continuación, inserte la tarjeta SIM siguiendo el icono de dirección.

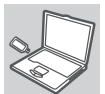

#### **INSTALACIÓN DE SOFTWARE** Inserte el adaptador USB en su PC. El asistente de

configuración se iniciará automáticamente. Asegúrese de que la tarjeta SIM está en la ranura. Siga los pasos a través del asistente para completar la configuración de DWM-222.

# SOLUCIÓN DE PROBLEMAS

- **1. ¿DÓNDE PUEDO ENCONTRAR MÁS INFORMACIÓN SOBRE CÓMO UTILIZAR ESTE DISPOSITIVO?** Un completo manual de usuario está disponible para el DWM-222. Abra el Administrador de conexiones D-Link móvil y haga clic en:
- Ayuda. **2. ¿POR QUÉ NO PUEDO CONECTAR CON UNA RED DE SERVICIO MÓVIL?** El DWM-222 requiere una tarjeta SIM registrada con una red de servicios compatibles. Para obtener información acerca de los servicios que su tarjeta SIM proporciona, por favor, póngase en contacto con su proveedor de servicio móvil.
- **3. ¿PORQUE EL PROGRAMA PIDE UN NÚMERO DE PIN?** Para mayor seguridad, algunas tarjetas SIM tienen un número de PIN habilitado. Si se utiliza la tarjeta SIM en un dispositivo anterior, el PIN debe ser el mismo que era antes. Si no configuró un PIN, póngase en contacto con su proveedor de servicios móviles.

### **INDICADOR LED**

Rojo (intermitente): No hay tarjeta SIM / Error Verde (intermitente): Conectado a la red LTE Azul (parpadeo): Conectado a la red 3G Púrpura (intermitente): Conectado a la red 2G

# SOPORTE TÉCNICO

Usted puede encontrar actualizaciones de softwares o firmwares y

# documentación para usuarios a través de nuestro sitio www.dlinkla.com **SOPORTE TÉCNICO PARA USUARIOS EN LATINO AMERICA**

Por favor revise el número telefónico del Call Center de su país en http://www.dlinkla.com/soporte/call-center

#### **Soporte Técnico de D-Link a través de Internet**

Horario de atención Soporte Técnico en www.dlinkla.com e-mail: soporte@dlinkla.com & consultas@dlinkla.com

#### **INSIRA O SIM CARD ANTES DE USAR**  $\Rightarrow$ Deslize a tampa atrás do Modem para removê-la. Depois

insira o SIM Card seguindo a direção do ícone.

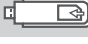

**PORTUGUÊS**

# **INSTALAÇÃO DE SOFTWARE**

CONFIGURAÇÃO DO PRODUTO

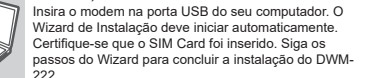

# SOLUÇÃO DE PROBLEMAS

**1. ONDE POSSO ENCONTRAR MAIS INFORMAÇÕES SOBRE ESTE DISPOSITIVO?**

Um manual de usuário completo para o DWM-222 está disponível no discador dele. Abra o discador e selecione Ajuda.

- **2. POR QUE NÃO CONSIGO ME CONECTAR A UMA REDE MÓVEL?** O DWM-222 requer um SIM Card registrado em uma rede móvel compatível. Para informações sobre os serviços habilitados no seu SIM Card, por favor, contate sua operador móvel.
- **3. POR QUE O SOFTWARE ESTÁ PEDINDO POR UM NÚMERO PIN?** Por segurança, alguns SIM Cards tem o número PIN habilitado. Se o SIM foi usado em outro aparelho, o PIN é o mesmo que anteriormente. Se você não habilitou o PIN, por favor contate sua operadora de serviço móvel.

### **INDICAÇÃO DO LED**

Vermelho (piscando): Sem SIM Card / Erro Verde (piscando): Conectado a uma rede LTE/4G Azul (piscando): Conectado a uma rede 3G Roxo (piscando): Conectado a uma rede 2G

# SUPORTE TÉCNICO

Caso tenha dúvidas na instalação do produto, entre em contato com o Suporte Técnico D-Link.

Acesse o site: **www.dlink.com.br/suporte**

# 中 文

# 產品設定

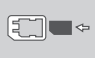

r

使用前請插入SIM卡 將設備的背蓋滑開並掀起後將SIM卡依圖所標示插入。

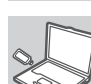

軟體安裝 在您安裝連線軟體前,請先確定您已將SIM卡正確的放入 DWM-222中, 再安裝於DWM-222行動網卡中。 並將您的行動網卡連接至您使用電腦的USB連接埠上。依 據安裝精靈導引完成軟體安裝。

# 錯誤排除

- **1.** 請問哪裡可以找到更多DWM-222使用與設定訊息? 1515, ルモリの対応プラ - 0000 ELEL 2013, VIAX 2014& :<br>相關的使用手冊已內建於DWM-222的行動管理程式中請點選 Help,即可聞 啟產品使用說明。
- **2.** 為什麼我無法使用DWM-222行動無線上網? 首先您必須先向行動網路業者申裝行動網路服務並取得SIM卡,透過具備行 動上網功能的SIM卡您才能夠透過DWM-222讓您的電腦行動上網。

**3.** 為何管理軟體告訴我要輸入PIN NUMBER? 在安全考量上,部分SIM卡會啟用PIN number安全密碼機制,此PIN number與 您在使用手機時所使用的是相同。假如您忘記或希望設定PIN number請連繫 您的行動網路業者。

LED燈號說明 紅色(閃爍): 無SIM卡/異常

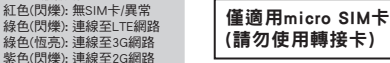

# D-Link 友訊科技 台灣分公司 技術支援資訊

如果您還有任何本使用手冊無法協助您解決的產品相關問題,台灣、香港或是 澳門用戶可至網站、電子郵件或電話等方式與D-Link技術支援工程師聯絡。

### 台灣**D-Link**免付費技術諮詢專線

台灣技術諮詢服務專線 0800-002-615 台灣手機付費電話 (02) 6600-0123#8715 台灣網站: http://www.dlink.com.tw 台灣電子郵件: dssqa\_service@dlink.com.tw

產品保固期限、台灣技術諮詢時間、維修據點查詢,請參考 http://www.dlinktw.com.tw/techsupport/ 網頁說明。

# 香港、澳門**D-Link**技術諮詢專線

減少電磁波影響,請妥善使用。

技術諮詢:香港 852 - 8100 8892 / 澳門 853 - 2875 3423 香港網站: http://www.dlink.com.hk 香港電子郵件: service@cn.synnex-grp.com

香港、澳門維修據點查詢請參考http://www.dlink.com.hk/contact.html 網頁說 明。

。<br>如果您是其他地區的用戶,請參考D-Link網站www.dlink.com 查詢全球各地分 公司的聯絡資訊以取得相關支援服務。

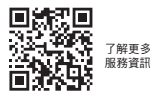

#### 注音 ! 依據 低功率電波輻射性電機管理辦法 第十二條 : 經型式認證合格之低功率射頻電機,非經許可,公司、商號或使用 者均不得擅自變更頻率、加大功率或變更原設計之特性及功能。 第十四條 : 低功率射頻電機之使用不得影響飛航安全及干擾合法通信;經發現 有干擾現象時,應立即停用,並改善至無干擾時方得繼續使用。 前項合法通信,指依電信規定作業之無線電信。低功率射頻電機須忍受合法 通信或工業、科學及醫療用電波輻射性電機設備之干擾。 立即掃描QR code

# **BAHASA INDONESIA**

# PENGATURAN PRODUK

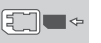

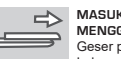

स्त्र

**MASUKKAN KARTU SIM SEBELUM MENGGUNAKANNYA**

Geser penutup di bagian belakang perangkat dan buka. Lalu masukkan kartu SIM dengan mengikuti panah.

# **INSTALASI SOFTWARE**

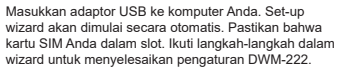

# PENANGANAN MASALAH

- **1. DIMANA SAYA DAPAT MENEMUKAN INFORMASI TENTANG CARA MENGGUNAKAN PERANGKAT INI?** Manual Pengguna tersedia untuk DWM-222. Buka D-Link Mobile Connection manager dan klik: Help.
- **2. MENGAPA SAYA TIDAK BISA TERSAMBUNG KE JARINGAN MOBILE?** DWM-222 memerlukan kartu SIM yang terdaftar dengan jaringan layanan yang kompatibel. Untuk informasi tentang layanan kartu SIM Anda, hubungi penyedia layanan seluler Anda.
- **3. MENGAPA SOFTWARENYA MEMINTA NOMOR PIN?** Untuk keamanan, beberapa kartu SIM memiliki nomor PIN yang diaktifkan. Jika SIM digunakan dalam perangkat sebelumnya, PIN akan sama seperti sebelumnya. Jika Anda tidak mengatur PIN, silahkan hubungi penyedia layanan seluler Anda.

## **LAMPU INDIKATOR**

Merah (berkedip): Tidak ada kartu SIM / Kesalahan Hijau (berkedip): Terhubung ke jaringan LTE Biru (berkedip): Terhubung ke jaringan 3G Ungu (berkedip): Terhubung ke jaringan 2G

# DUKUNGAN TEKNIS

Update perangkat lunak dan dokumentasi pengguna dapat diperoleh pada situs web D-Link. Dukungan Teknis untuk pelanggan:

#### **Dukungan Teknis D-Link melalui telepon:** Tel: 0800-14014-97 (Layanan Bebas Pulsa)

**Dukungan Teknis D-Link melalui Internet:** Pertanyaan Umum: sales@id.dlink.com Bantuan Teknis: support@id.dlink.com Website : http://www.dlink.co.id

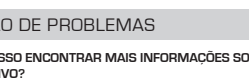